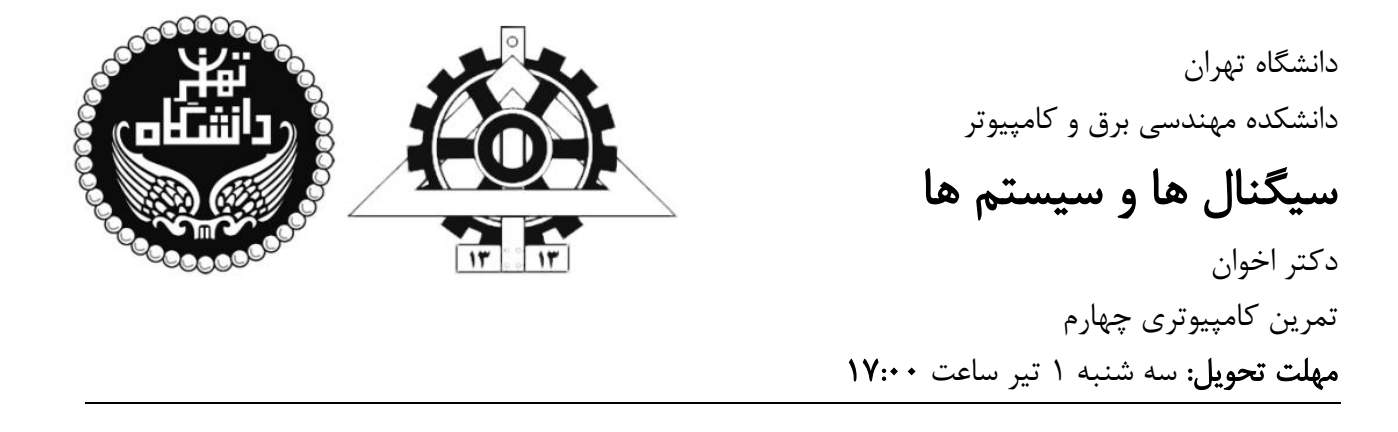

-1 یک مدار RLC سری را با فرض وجود شرایط rest initial در نظر بگیرید . می دانیم با اس تفاده از قانون KVL رابطه ی زیر بر قرار است:

$$
v_R(t) + v_L(t) + v_C(t) = v_{in}(t)
$$

که در این رابطه داریم:

$$
v_R(t) = R i(t),
$$
  $v_L(t) = L \frac{di(t)}{dt},$  (\*)  $v_C(t) = \frac{1}{C} \int_{-\infty}^{t} i(\tau) d\tau$ 

و ( $v_{in}(t)$  ولتاژ منبع تغذیه را نشان می دهد.  $\emph{v}_{in}(t)$ 

الف) با جایگذاری این مقادیر در رابطه ی KVL و گرفتن مشتق از طرفین، معادله ی دیفرانسیل مرتبه ی دومی که جریان را به ولتاژ منبع تغذیه ربط می دهد بیابید.

ب) از طرفین رابطه ی به دست آمده در قسمت الف تبدیل لاپلاس گرفته و تبدیل لاپلاس جریان را بر حسب  
تبدیل لاپلاس ولتاژ منبع تغذیه بیابید. به عبارت دیگر 
$$
I(s)
$$
 را بر حسب  $V_{in}(s)$  بیان کنید.

ج) حال فرض کنید ولتاژ خازن را به عنوان خروجی این سیستم در نظر می گیریم ( $y(t)=V_{\mathcal{C}}(t)$  ) و ولتاژ  $y(t)$ منبع تغذیه را به عنوان ورودی در نظر می گیریم ( $V_{in}(t) = V_{in}(t)$  ). با توجه به رابطه ی ( $\ast$ ) و رابطه ی به دست آمده در قسمت ب، تبدیل لاپلاس خروجی  $(Y(\mathcal{S}))$  را بر حسب تبدیل لاپلاس ورودی  $(X(\mathcal{S}))$  بیابید.

د) با فرض 
$$
R = 1, L = 0.25, C = \frac{4}{3}
$$
ریه تابع تبدیلی که ورودی را به خروجی ربط می دهد  
\nرسم کنید. در کشیدن بلاک دیاگرام فقط از بلاک انتگرال گیر، بهره و اپراتور جمع استفاده کنید.  
و) پاسخ پله ی سیستم به دست آمده در قسمت د را به دست آورید.

ه) حال می خواهیم بلاک دیاگرام به دست آمده در قسمت د را در محیط Simulink پیاده سازی کنیم. برای این کار ابتدا وید یوی ضمیمه که چگونگی کار با Simulink را نشان می دهد ببینید و سپس بال ک دیاگرام به دست آمده در قسمت د را پیاده سازی کنید (برای دیدن بلاک های مختلف می توانید روی آیکون Library browser نیز کلیک کنید). حال ورودی را سیگنال پله بدهید و خروجی را به دست آورید. آیا خروجی به دست آمده با پاسخ به دست آمده در قسمت و تطابق دارد؟

-2 در اتومبیل، چرخ از طریق سیستم تعلیق به بدنه اتومبیل متصل می شو د. سیستم تعلیق جهت کاهش لرزش های کابین هنگام عبور از دست اندازها طراحی شده است. سیستم تعلیق از یک فنر و یک تعدیل کننده )damper )تشکیل می شود که هنگام عبور از دست انداز هر دو فشرده می شوند و در نتیجه حرکت ناگهانی چرخ مستقیما به کابین اتومبیل منتقل نمی شود. فنر نیر ویی تولید می کند تا ارتفاع کابین اتومبیل را در فاصله دلخواه باالی سطح جاده نگه دارد و تعدیل کننده damping اصطکاکی ایجاد می کند. تمرکز این تمرین بر اهمیت وجود تعدیل کننده است.

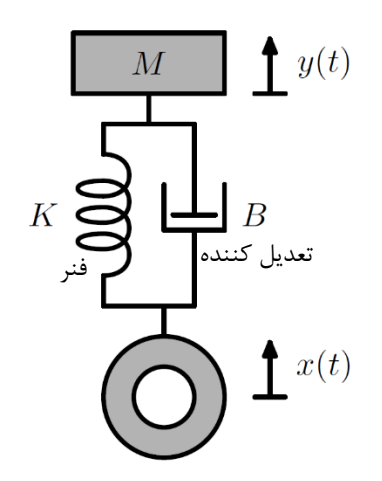

در این مدل M جرم اتومبیل را نشان می دهد که از طریق سیستم تعلیق به چرخ منتقل می شود. جابجایی عمودی چرخ از نقطه ی تعادل به عنوان ورودی  $\mathcal{X}(t)$  در نظر گرفته می شود و جابجایی عمودی جرم M از نقطه ی تعادل نیز به عنوان خروجی  ${\mathcal{y}}(t)$  در نظر گرفته می شود.  ${\mathcal{y}}(t)$  نوسانات کابین اتومبیل را مشخص می کند.

با استفاده از قوانین دینامیک می توان نشان داد رابطه ی بین  $\chi(t)$  و  $y(t)$  به صورت زیر است:

$$
K\left(x(t)-y(t)\right)+B\left(\frac{dx(t)}{dt}-\frac{dy(t)}{dt}\right)=M\frac{d^2y(t)}{dt^2}
$$

 $\underline{M} = \underline{N} = 1$  ، رابطه ی بالا را به فرم یک معادله ی دیفرانسیل بازنویسی کنید. فرض $\underline{M} = \underline{N} = 1$ را تا پایان <u>این</u> تمرین در نظر داشته باشید.  $K=1$ 

ب) تابع تبدیل بین ورودی  $X(\mathcal{S})$  و خروجی  $Y(\mathcal{S})$  را به دست آورید و بلاک دیاگرام آن را با استفاده از انتگرال گیر، بهره و اپراتور جمع رس م کر ده و آن را در محیط Simulink نیز پیاده سازی کنید .

ج) یاسخ ضربه ی سیستم را به ازای  $B=0$  (عدم وجود تعدیل کننده) به دست آورده و رسم کنید. بر اساس پاسخ به دست آمده، مشکلی که در صورت نبود تعدیل کننده در سیستم تعلیق به وجود می آید را بیان کنید. توجه داشته باشید هنگام رفتن اتومبیل بر روی یک دست انداز، در واقع در ورودی یک ضربه ایجاد می شود و خروجی شما که پاسخ ضربه است چگونگی حرکت کابین اتومبیل را مشخص می کند.

در محیط Simulink همین حالت را شبیه سازی کنید و نتیجه به دست آمده را با مقدار به دست آمده از تئوری مقایسه کنید. برای ایجاد ضربه در ورودی، یک مشتق گیر (در تب continuous) بر سر راه ورودی پله قرار دهید. همچنین برای این که نتیجه را به خوبی ببینید لحظه ی شروع پله را به جای گذاشتن صفر، در لحظه ی time Step=0.001 قرار دهید.

د) کوچکترین مقدار  $B$   $( B > 0 )$  که باعث می شود قطب های تابع تبدیل حقیقی شوند را به دست آورید. به ازای این مقدار پاسخ ضربه ی سیستم را به دست آورده و رسم کنید. در این حالت نوسانات کابین اتومبیل چگونه خواهد بود؟

در محیط Simulink همین حالت را شبیه سازی کنید و نتیجه به دست آمده را با مقدار به دست آمده از تئوری مقایسه کنید .

 $\, B \, = \, 100 \,$  و) حال می خواهیم حالتی که  $B$  بسیار بزرگ باشد را بررسی کنیم. پاسخ ضربه ی سیستم را به ازای به دست آورده و آن را رسم کنید.

در این حالت فرض کنید مخرج تابع تبدیل تقریبا به صورت  $(s+100)(s+100)$ تجزیه می شود.

در این حالت نوسانات کابین اتومبیل چگونه خواهد بود؟

در محیط Simulink همین حالت را شبیه سازی کنید و نتیجه به دست آمده را با مقدار به دست آمده از تئوری مقایسه کنید .

ه) به عنوان جمع بندی، با توجه به نتایجی که به دست آوردید توضیح دهید کدام یک از حالت های "ج" یا "د" یا "و" حالت بهتری برای سیستم تعلیق یک اتومبیل است؟ -3 همان طور که در درس دیدیم اگر شرایط rest initial در یک معادله ی دیفرانسیل برقرار نباش د ، امکان استفاده از تبدیل لاپلاس برای حل معادله دیفرانسیل نیست. لذا پیشنهاد می شود از تبدیل لاپلاس یک طرفه برای حل آن استفاده کرد. مع ادله ی دیفرانسیل زیر را در نظر بگیرید.

$$
\frac{d^2y(t)}{dt^2} + 3\frac{dy(t)}{dt} + 2y(t) = x(t)
$$

$$
y(0^-) = 1, \quad y'(0^-) = 1
$$

$$
x(t) = 5u(t)
$$

الف) این معادله ی دیفرانسیل را با استفاده از تبدیل لاپلاس یک طرفه حل کنید. پاسخ ناشی از ورودی و ناشی از شرایط اولیه را مشخص کنید.

ب) حال پاسخ معادله ی دیفرانسیل را با استفاده از MATLAB بیابید. می توانید برای راهنمایی به لینک زیر مراجعه کنید.

 https://www.mathworks.com/help/symbolic/solve-a-single-differential-equation.html پاسخ به دست آمده را از صفر تا ۱۰ ثانیه با در نظر گرفتن گام های مناسب رسم کنید. آیا پاسخ به دست آمده با پاسخ قسمت قبل یکسان است؟

## نکات کلی **:** - درصورت وجود هرگونه پرسش و ابهام به [علی کرمی](mailto:alikarami137819992000@gmail.com) ایمیل بزنید . - گزارش کار مهمترین معیار ارزیابی شماست پس در تکمیل آن وقت کافی را صرف کنید. - پاسخ های خود را مرتب و با دسته بندی مناسب ارائه کنید . - مشورت کردن، کمک به یکدیگر و همفکری بسیار درست و سازنده است؛ به شرط آن که به یادگیری کمک کند. بنابراین مشورت در راستای فهم دقیق مسائل مانعی ندارد. - فایل نهایی شما باید به صورت یک فایل زیپ شامل گزارشکار به فرمت PDF و کد های متلب و سایر فایل های خواسته شده باشد .

- فایل زیپ را به صورت SS\_CA4\_SID.zip نامگذاری کنید.